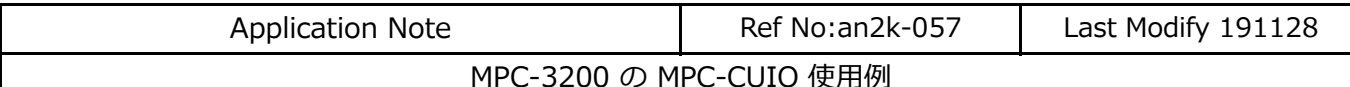

- MPC-3200のリモートI/OとしてMPC-CUIOを用いています。
- MPC-CUIOは入力16点出力16点で、ON/OFF/OUT/SW/INコマンドで制御します。
- CUnet,MPC-CUIOについては [「CUnet機器 製品別マニュアル」](http://departonline.jp/mpc2000/ref/headline/appendix/pdf/CUnetProductsManual.pdf) をご覧下さい。
- ※ Ethernet(J10)とCUnet(J4,J5)はどれもRJ-45コネクタで同じケーブルを使えますが全く別の通信系統です。 混同しないようにしてください。

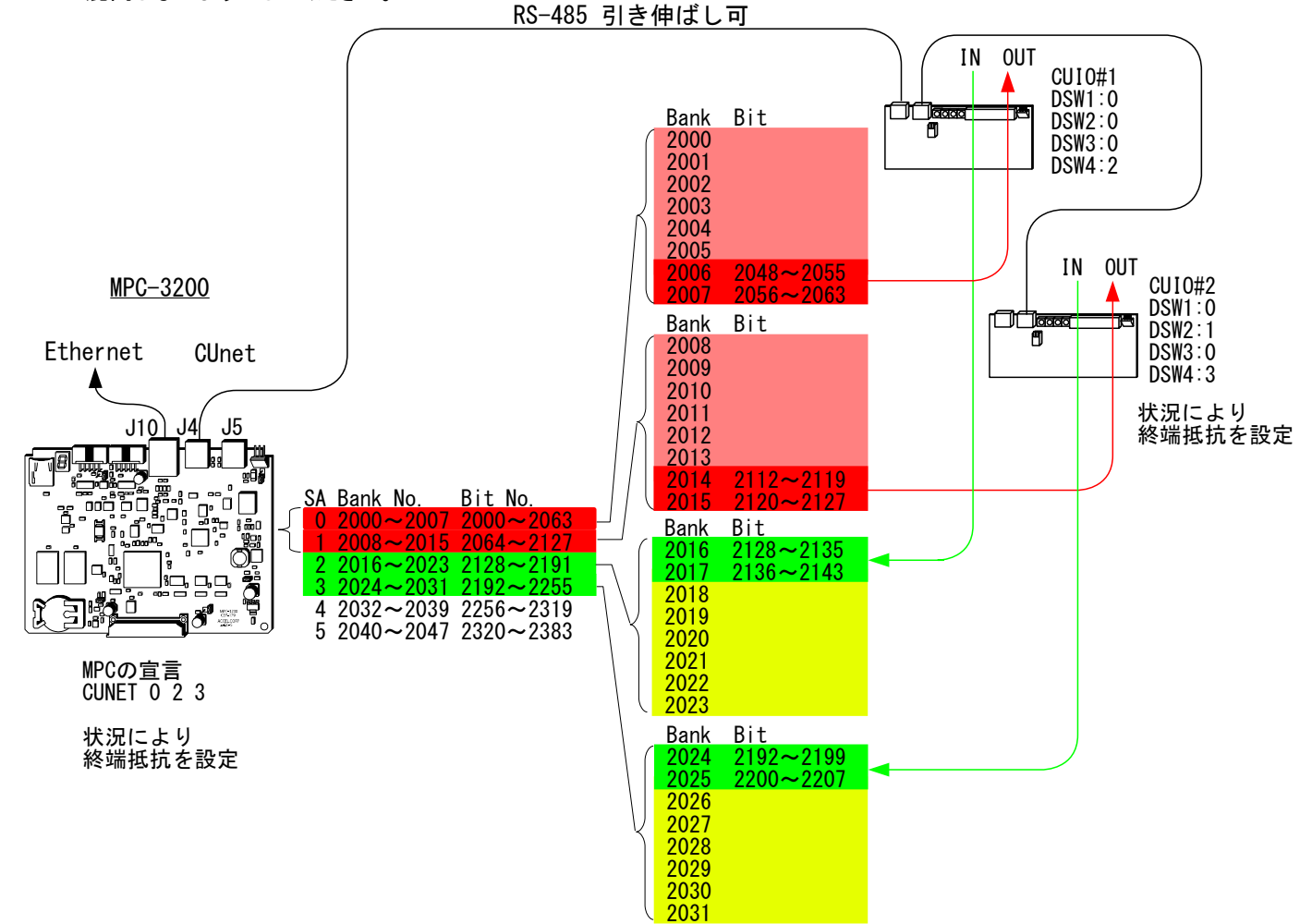

■実機(デモ機)

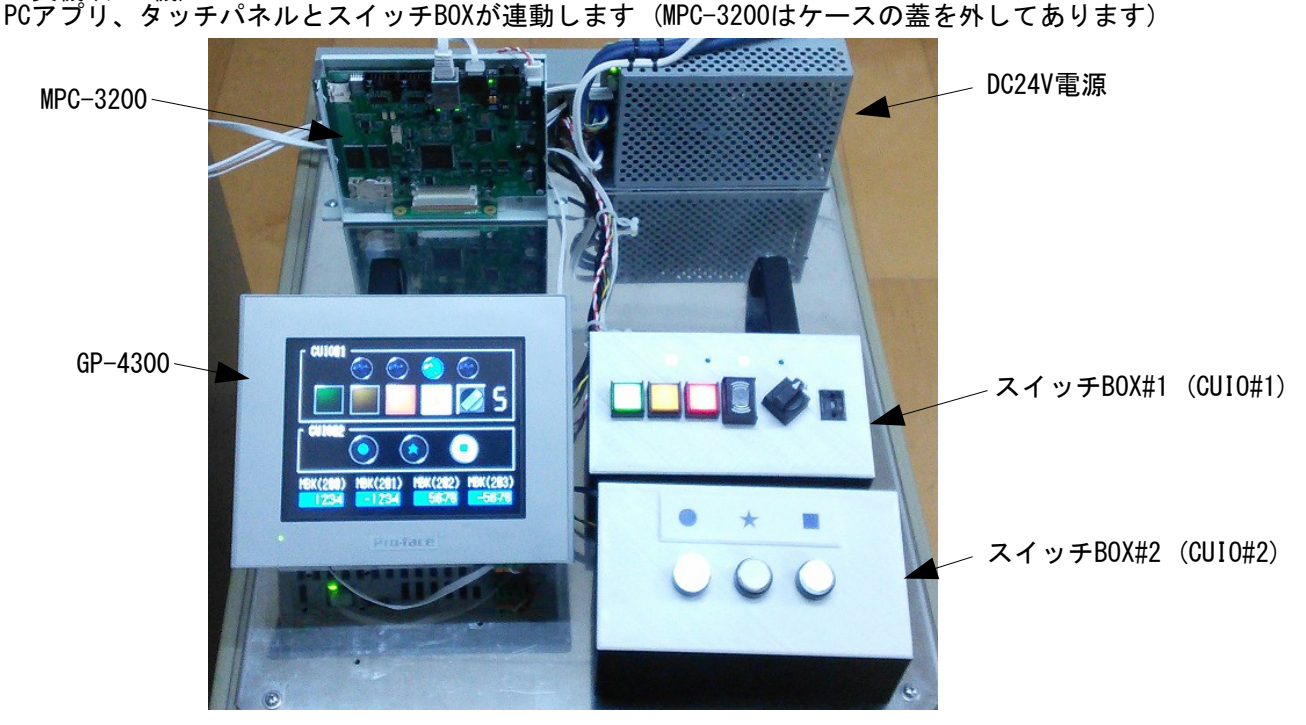

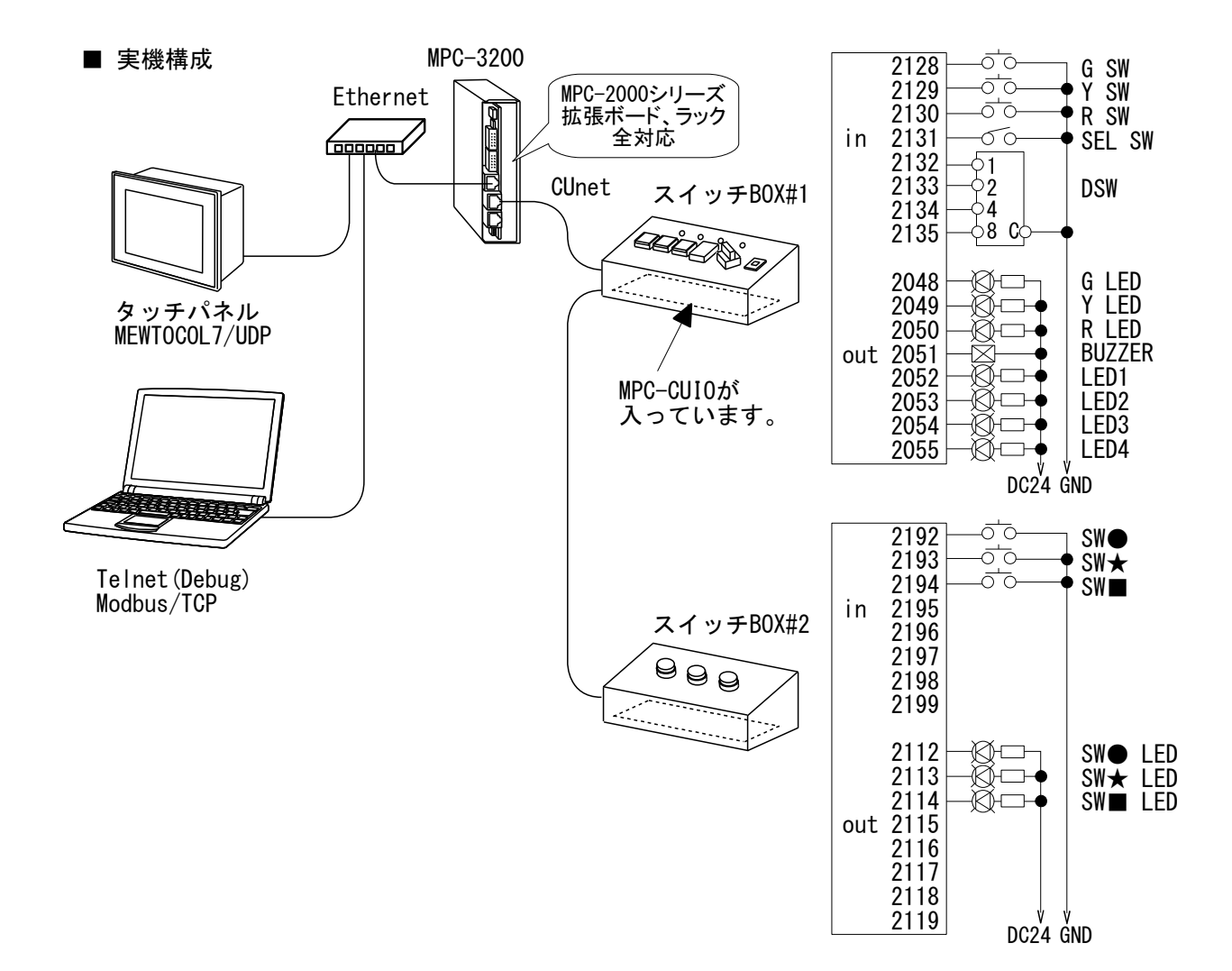

■PCアプリ例 Modbus/TCP (Client) でMPC-3200のMBKエリアにアクセスします。

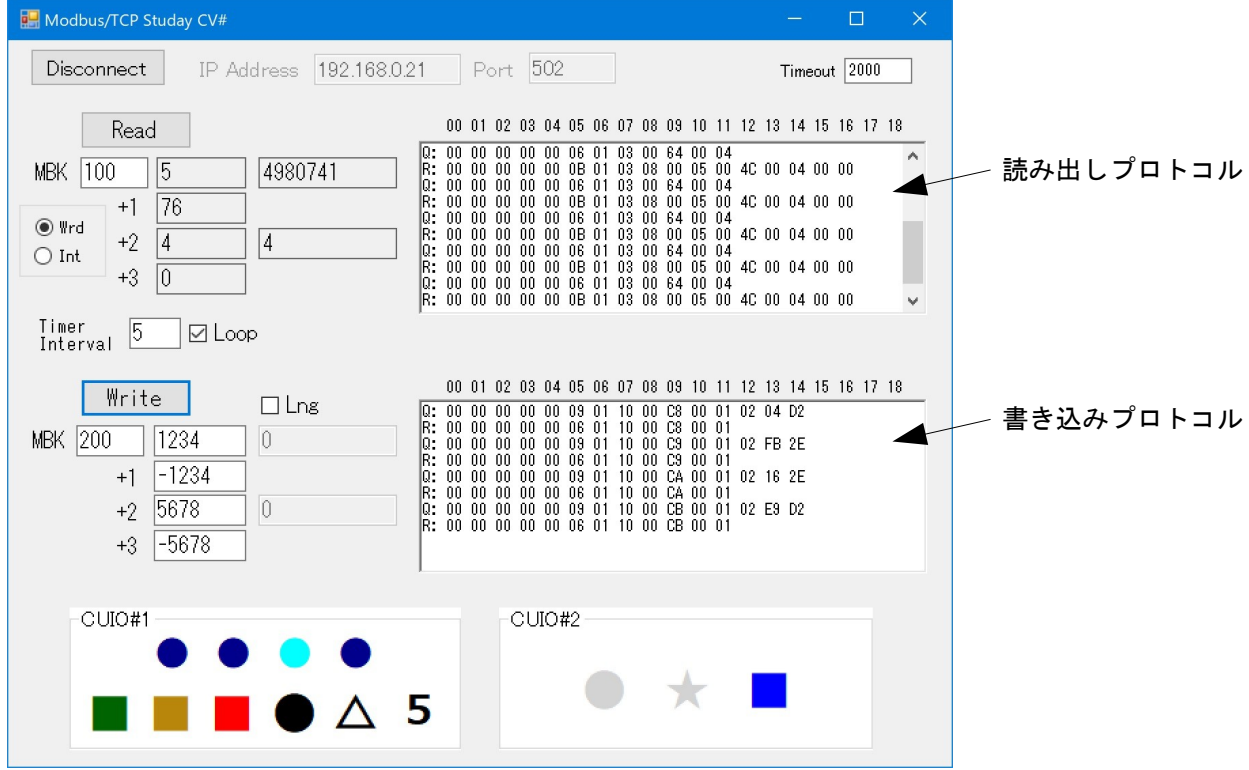

SET\_IP 192 168 0 21 255 255 255 0 192 168 0 248 SET\_IP TCP Telnet /\* for MPC Monitor Telnet SET\_IP UDP MEWTOCOL7 8000 /\* タッチパネル通信 SET\_IP UDP MEWTOCOL7 8000 /\* タッチパネル通信<br>SET\_IP 115200 /\* タッチパネル通信<br>SET\_IP TCP Modbus /\* Modbus Slave SET\_IP TCP Modbus /\* Modbus Slave CUNET 0 2 3 /\* CUNET宣言 QUIT FORK 1 \*CUIO2 QUIT\_FORK 2 \*DummyControl \*CUIO1 /\* スイッチBOX#1 DO /\* タッチパネルSW,CUIO SW で タッチパネルランプ,CUIO LED を ON/OFF  $IF \, \, \text{SW}(71600) \, \text{SW}(2128) \, \text{THEN}$  ON 70600 2048 : ELSE : OFF 70600 2048 /\* 緑LED END\_IF IF SW(71601)|SW(2129) THEN /\* 黄SW ON 70601 2049 : ELSE : OFF 70601 2049 /\* 黄LED END\_IF IF SW(71602)|SW(2130) THEN /\* 赤SW ON 70602 2050 : ELSE : OFF 70602 2050 /\* 赤LED END\_IF /\* タッチパネル SEL SW,CUIO SEL SW で タッチパネル SEL SW を ON/OFF IF SW(71603)|SW(2131) THEN ON 70603 : ELSE : OFF 70603 END\_IF /\* タッチパネル ブザー SW で CUIO ブザー を ON/OFF IF SW(71604) THEN ON 2051 : ELSE : OFF 2051 END\_IF /\* タッチパネルSW で CUIO LED1~4 を ON/OFF OUT (IN(70600)&&HF0)|(IN(2006)&&HF) 2006 /\* CUIO DSW値をタッチパネル表示  $DT(100) = IN(2016)$  $>4$  SWAP LOOP \*CUIO2 /\* スイッチBOX#2 DO /\* タッチパネルSW,CUIO SW で CUIO LED を ON/OFF OUT IN(72400)|IN(2024) 2014 /\* タッチパネルSW,CUIO SW で タッチパネルランプ を ON/OFF OUT IN(72400)|IN(2024) 71400 SWAP LOOP \*DummyControl /\* ダミーで動作させるタスク DO FOR i=0 TO 2 ON i+71600 ON i+70604 ON i+72400 TIME 200 OFF i+71600 OFF i+70604 OFF i+72400 TIME 200 NEXT ■ MPCプログラム例

LOOP